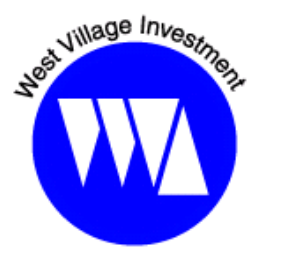

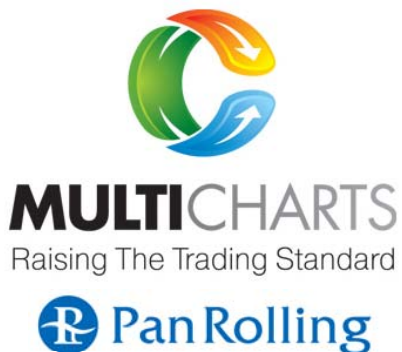

研究発表レポート2021-①

~ケルトナーバンドとボリンジャーバンド <sup>~</sup>

**West Village Investment** 株式会社 岩本祐介

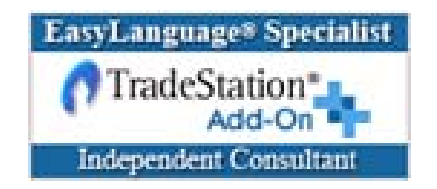

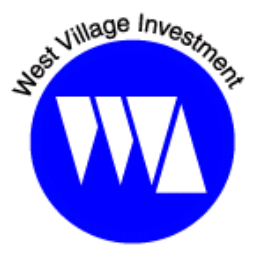

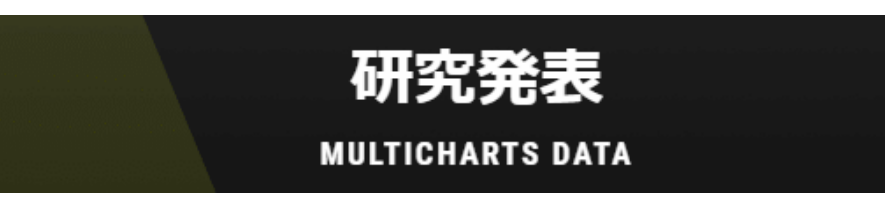

**http://www.panrolling.com/seminar/multicharts/study/**

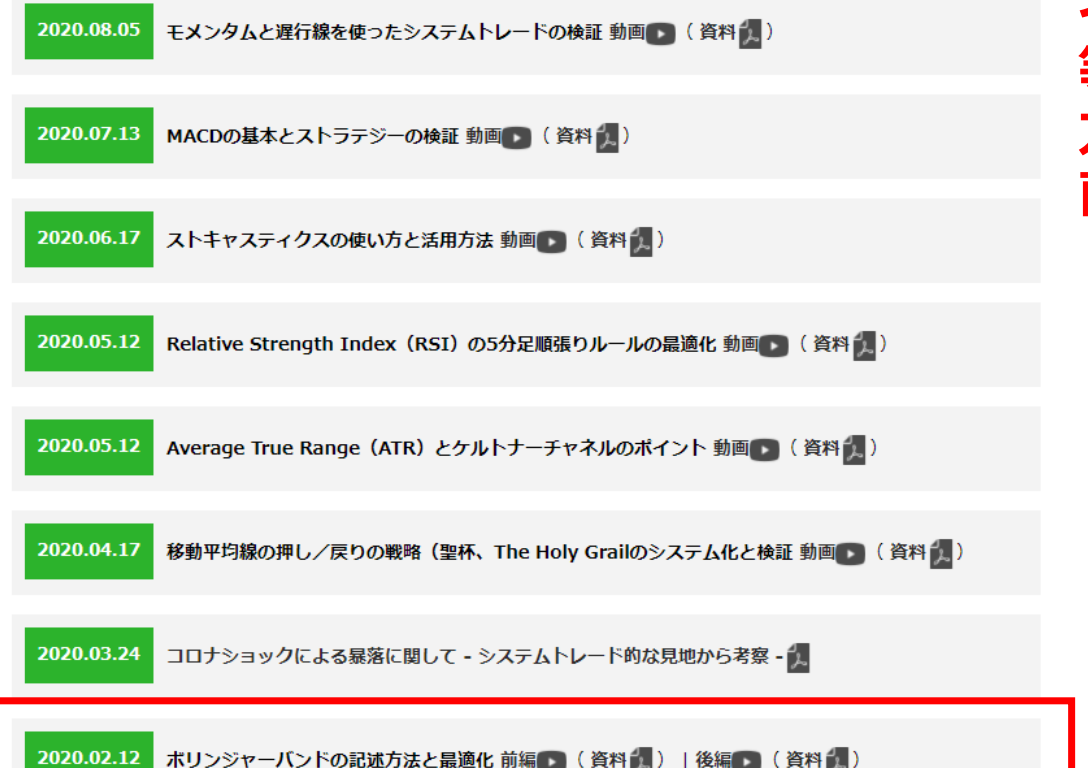

**インジケータやストラテジーの挿⼊⽅法 等の基本的な使い⽅、および、最適化の ⽅法等は、第1回のボリンジャーバンド 前編、後編をご覧下さい。**

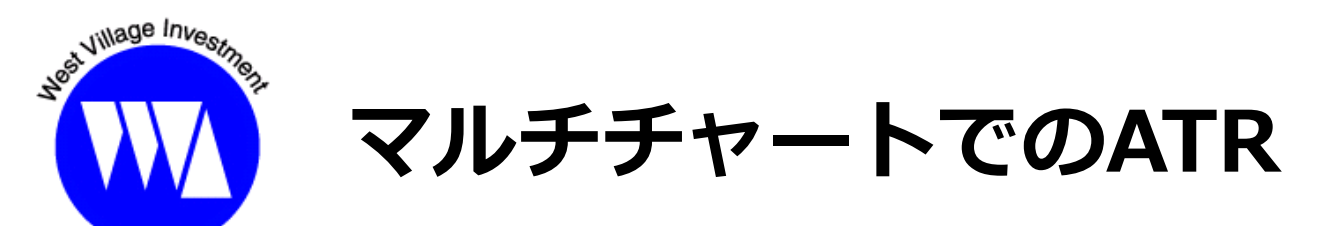

**■ATR(Average True Range)**

パワーランゲージの記述⽅法︓ **AvgTrueRange( 期間 )**

#### **※True Range とATR**

①まず1⽇の最⼤の値動きTR(True Range)を計測する。

- (1) 当日の高値-前日の終値
- (2)前⽇終値-当⽇安値
- (3) 当日の高値-当日の安値
- 以上の中で、最も⼤きいものをTRと呼び(次項参照)、
- ②そのTRの平均値を計算したものがATR

ATR=TRのn⽇間の移動平均値

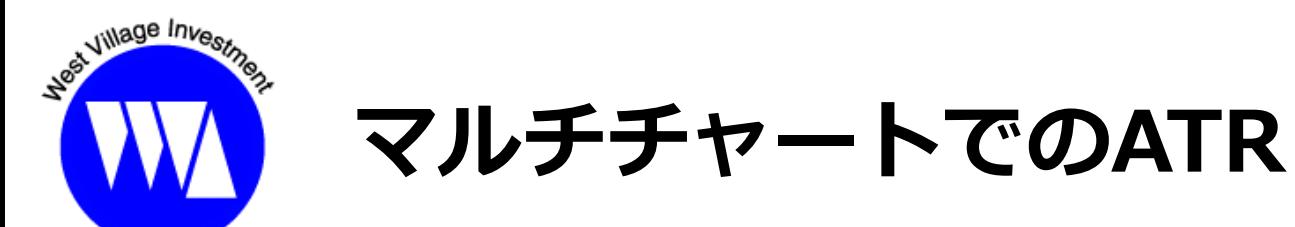

#### **※True Range**

①まず1⽇の最⼤の値動きTR(True Range)を計測する。

- (1) 当日の高値-前日の終値
- (2)前⽇終値-当⽇安値
- (3)当⽇⾼値-当⽇安値

#### 以上の中で、最も⼤きいものがTR。

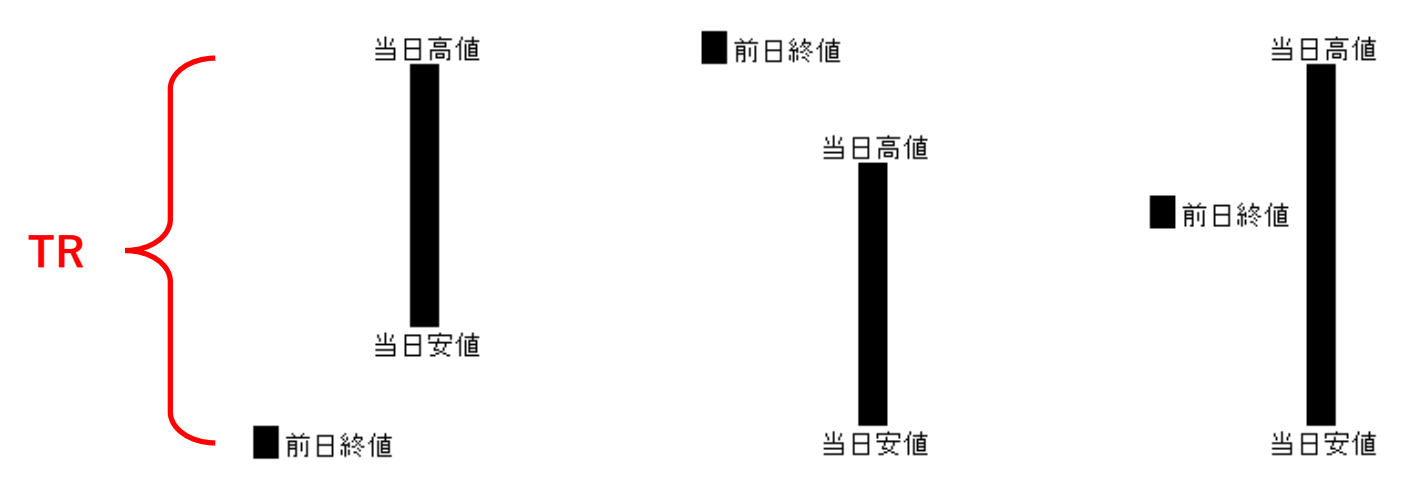

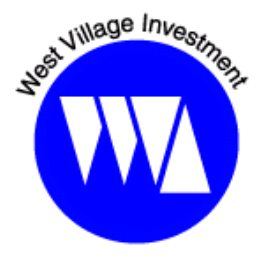

### **マルチチャートでのATR関連指標 ケルトナー・チャネル(バンド)**

■計算式:

- ①上方バンド:移動平均線 + AvgTrueRange( 期間 ) × 乗数
- ②中央線 :移動平均線
- ③下方バンド:移動平均線 -AvgTrueRange( 期間 ) <sup>×</sup> 乗数

下記のようにプログラムを書ければ正解

例): 期間=20、倍数=1.5 Plot1(Average(20) + AvgTrueRange(20) \* 1.5); Plot2(Average(20)); Plot3(Average(20) - AvgTrueRange(20) \* 1.5);

※動画内では「Plot3(Average(20) + AvgTrueRange(20) \* 1.5);」となっていましたがお詫びのうえ訂正します。 <sup>5</sup>

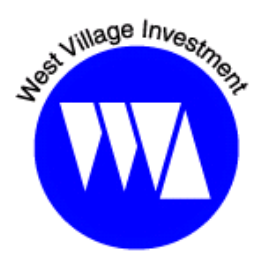

### **マルチチャートでのインジケータ① ATR**

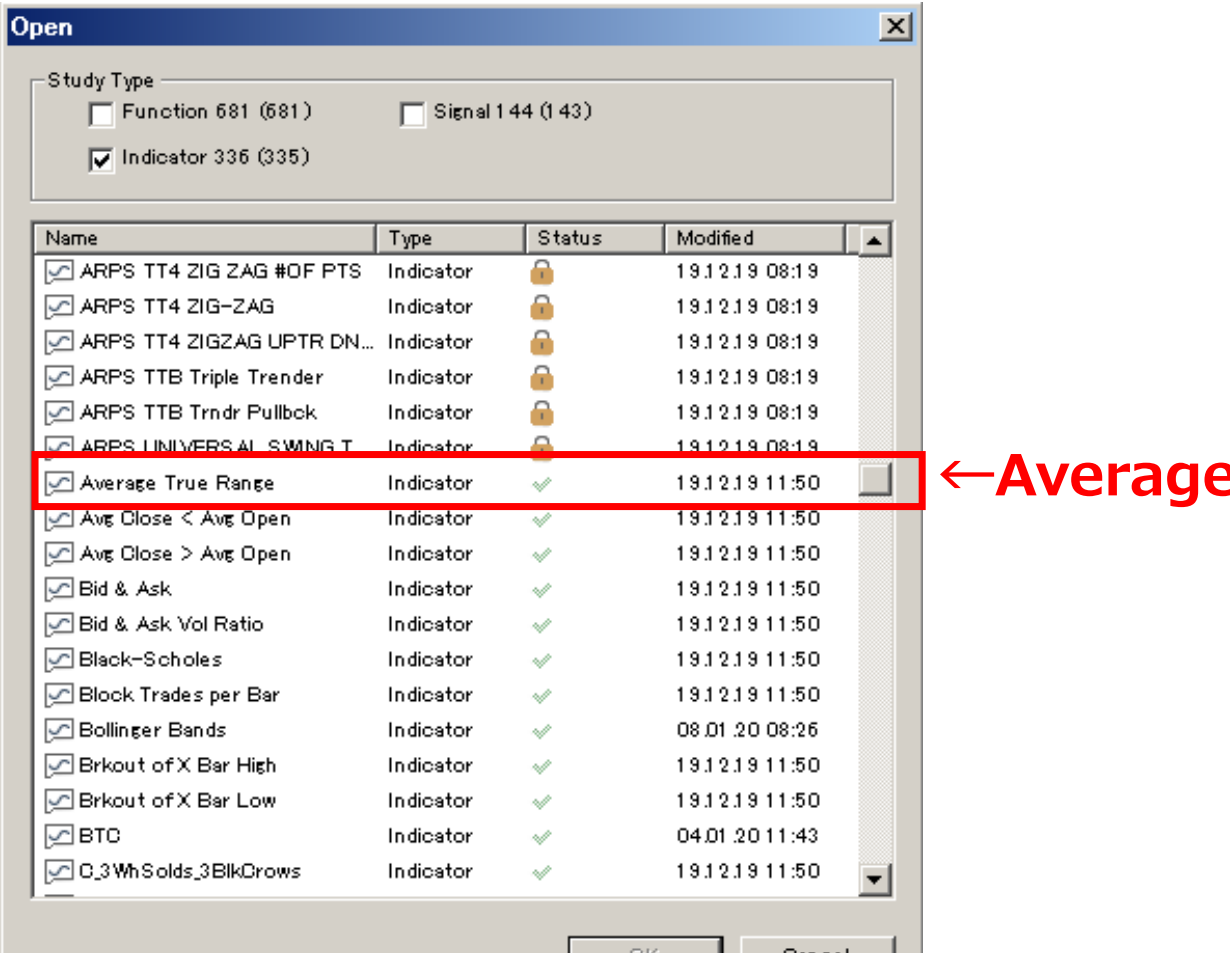

#### **e True Range**

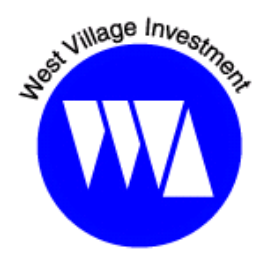

**マルチチャートでのインジケータ② ケルトナーチャネル**

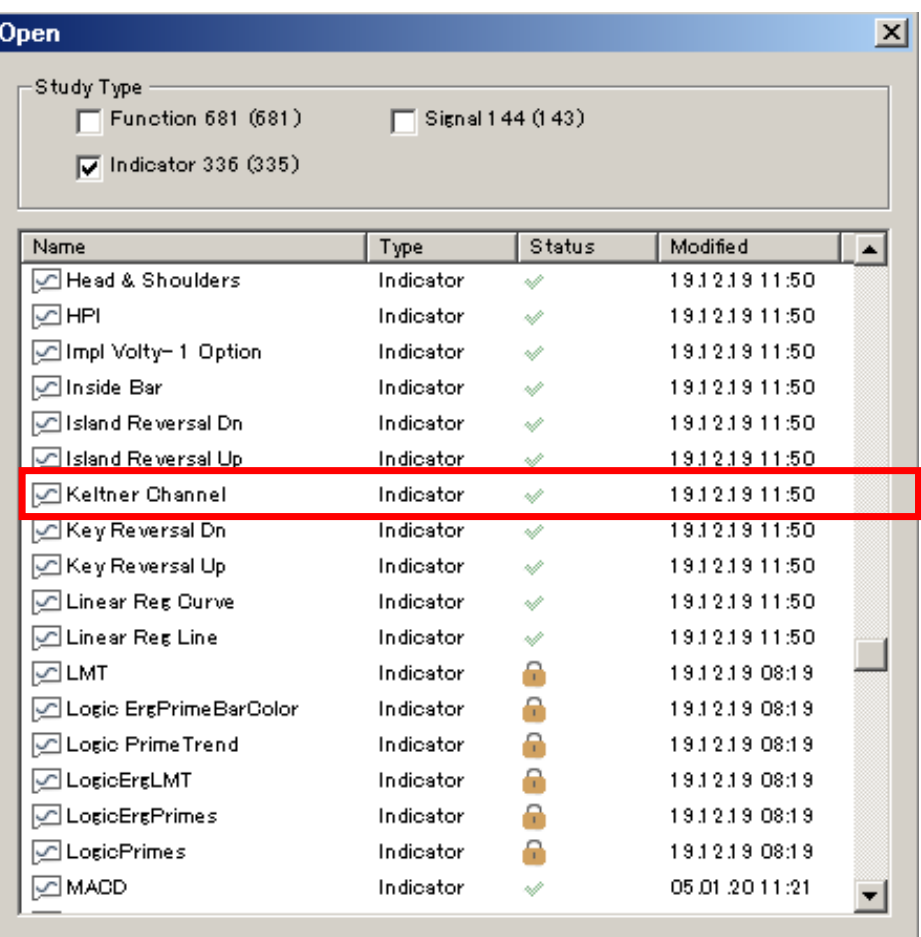

**←Keltner Channel (ケルトナー・チャネル)**

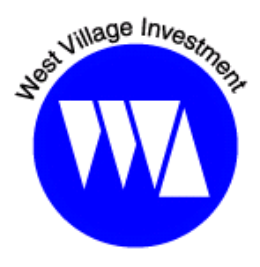

### **マルチチャートでのATR関連指標**

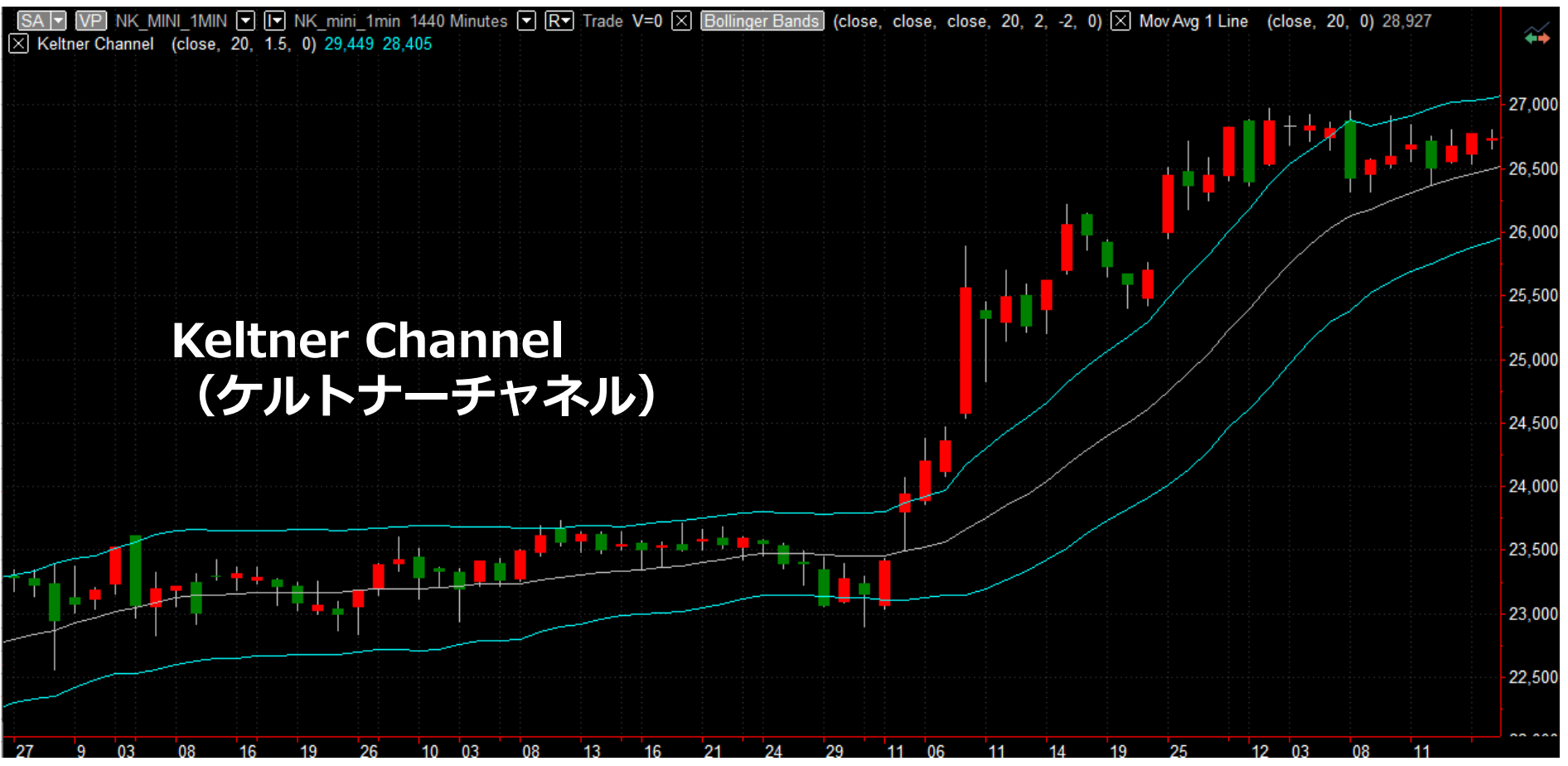

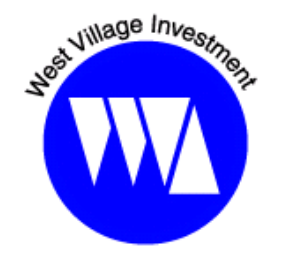

# **マルチチャートでのボリンジャーバンド**

#### **■ボリンジャーバンド**

パワーランゲージの記述⽅法︓ **BollingerBand(価格、期間、標準偏差)**

下記のようにプログラムを書ければ正解

例):期間=20、標準偏差=±2.0 Plot1(BollingerBand(close, 20, +2.0)); Plot2(Average(20)); Plot3(BollingerBand(close, 20, -2.0));

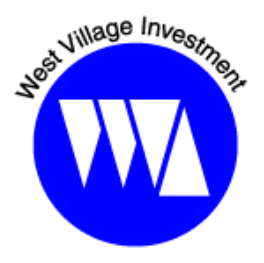

# **マルチチャートでのボリンジャーバンド**

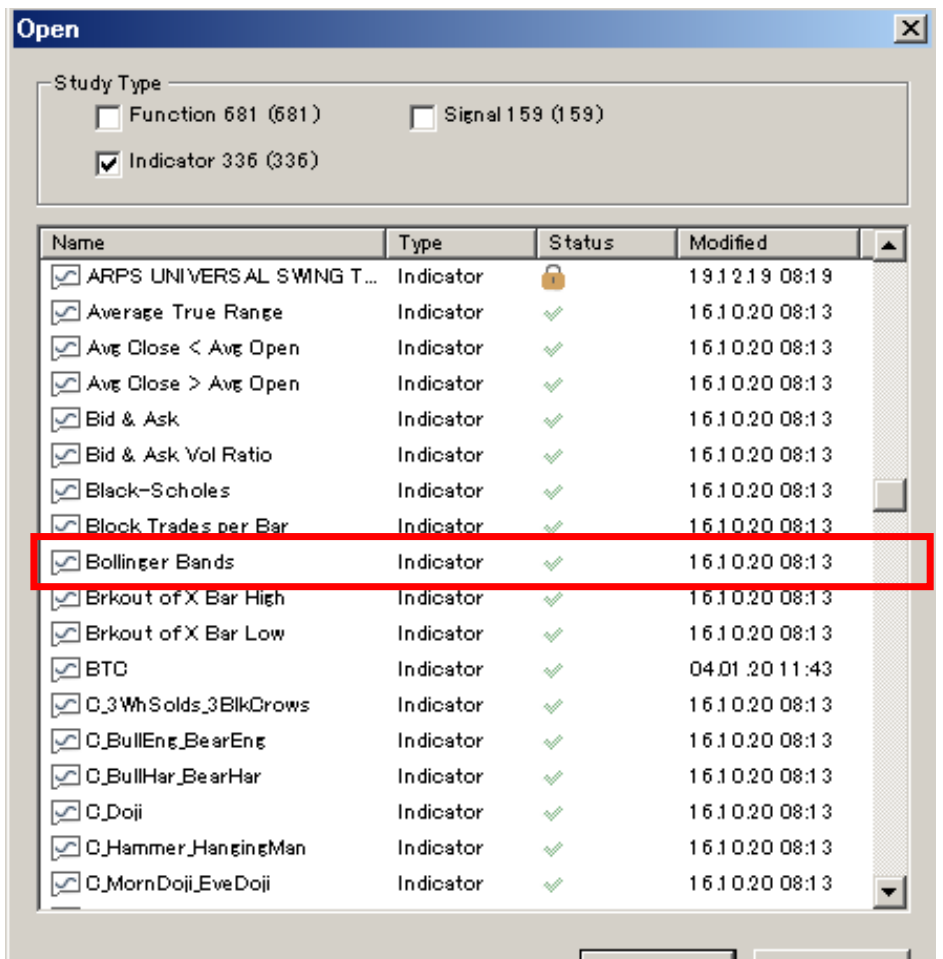

#### **←Bollinger Bands**

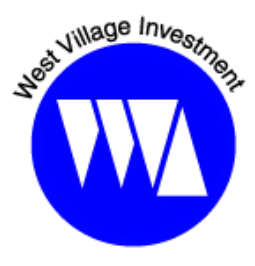

### **マルチチャートでのボリンジャーバンド**

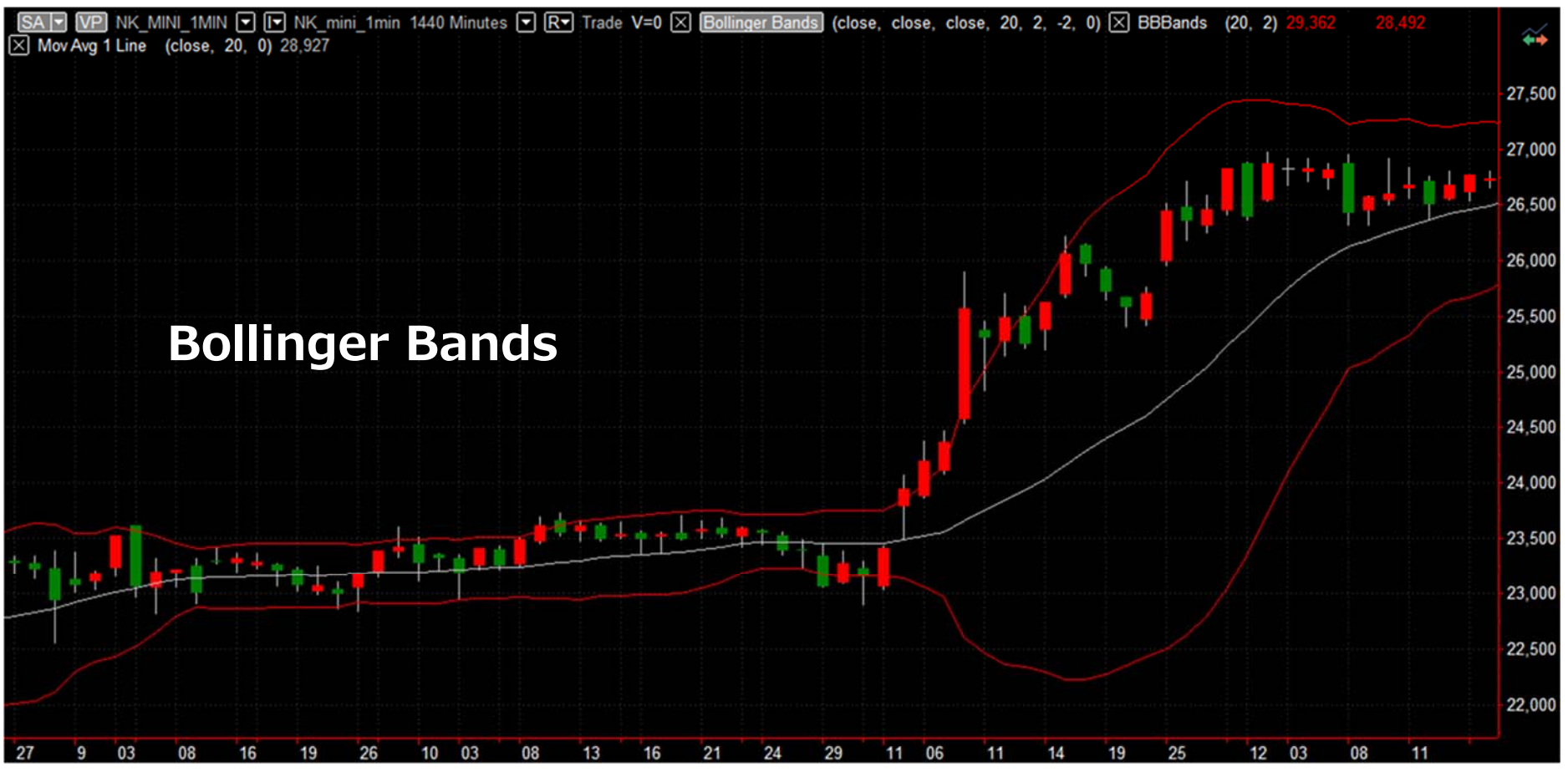

11

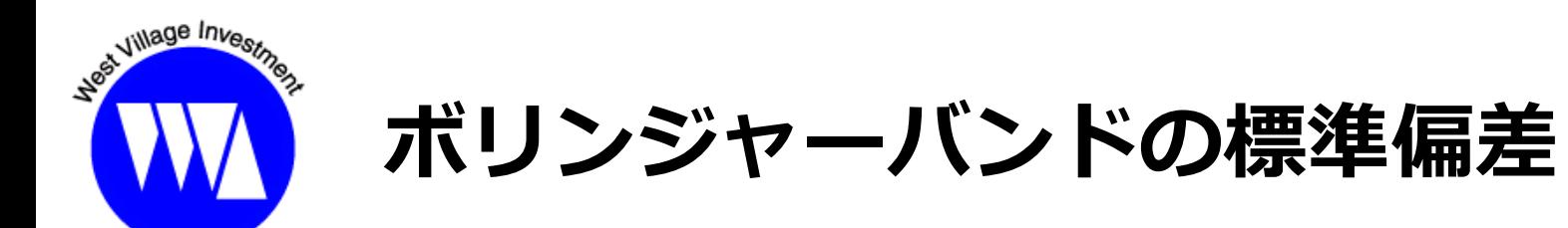

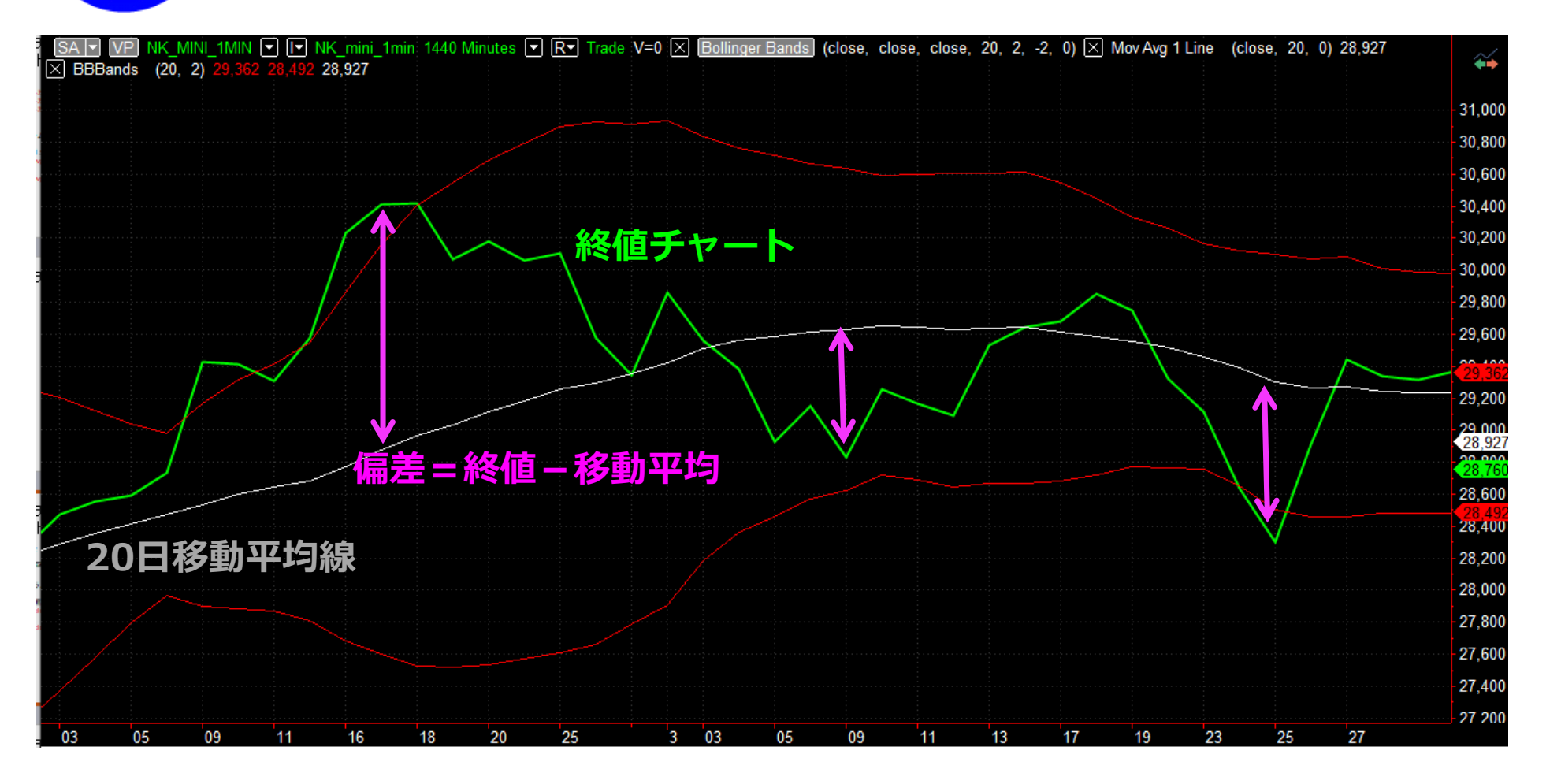

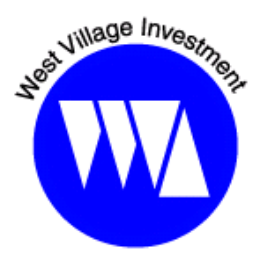

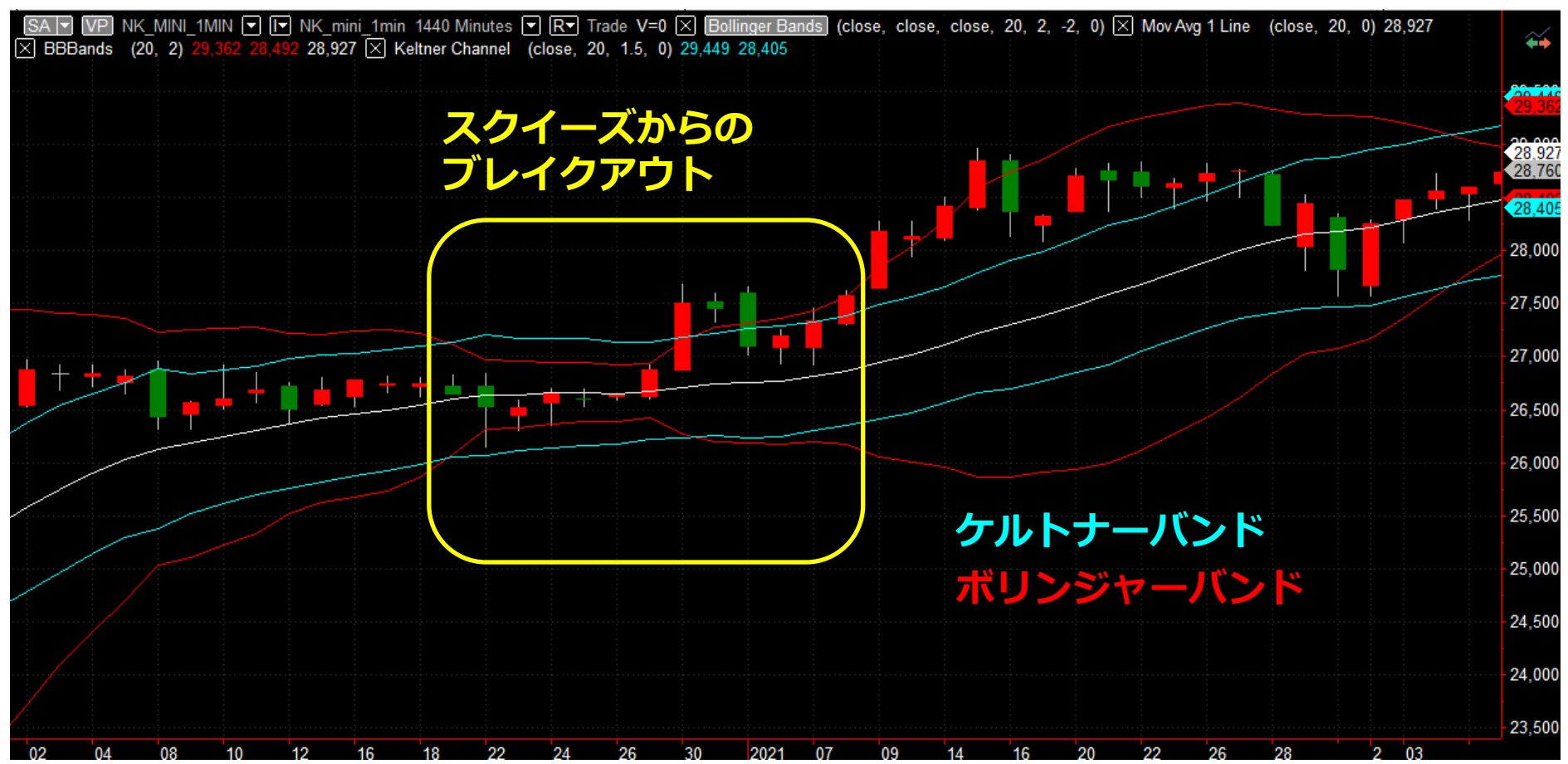

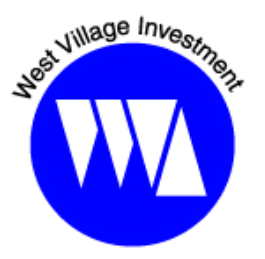

#### ■**サンプル戦略(サンプル・コード)**

inputs:avgLength(20),atrLength(20),NumDevs(2),NumATRs(1.5); vars:KLupBand(0),KLdnBand(0),liquidPoint(0),movAvgVal(0); vars:BBupBand(0),BBdnband(0);

//MovingAverage movAvgVal = Average(close,avgLength);

//Keltner Band KLupBand = movAvgVal + AvgTrueRange(atrLength)\*NumATRs; KLdnBand = movAvgVal - AvgTrueRange(atrLength)\*NumATRs;

//Bollinger Band BBupBand = Bollingerband(close,avgLength,+NumDevs); BBdnBand = Bollingerband(close,avgLength,-NumDevs);

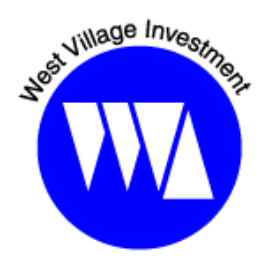

#### ■**サンプル戦略 (サンプル・コード)** //Entry //Long

if ( movAvgVal > movAvgVal $[1]$  ) and BBupBand < KLupBand and BBdnband  $>$  KL dnBand and close cross over BBupBand then buy("BBbuy") this bar on close;

#### //Short

if ( movAvgVal < movAvgVal[1] ) and BBupBand < KLupBand and BBdnband  $>$  KI dnBand and close cross under BBdnBandthen sellshort("BBsell") this bar on close;

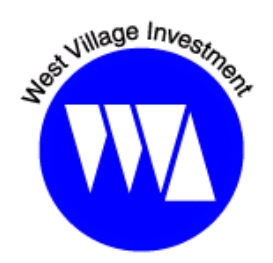

```
■サンプル戦略(サンプル・コード)
//Exit
liquidPoint = movAvgVal;
```
//Long Exit if  $(marketposition = 1)$ then sell next bar at liquidPoint stop;

//Short Exit if  $(marketposition = -1)$ then buytocover next bar at liquidPoint stop;

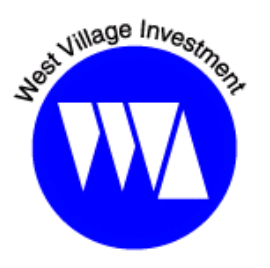

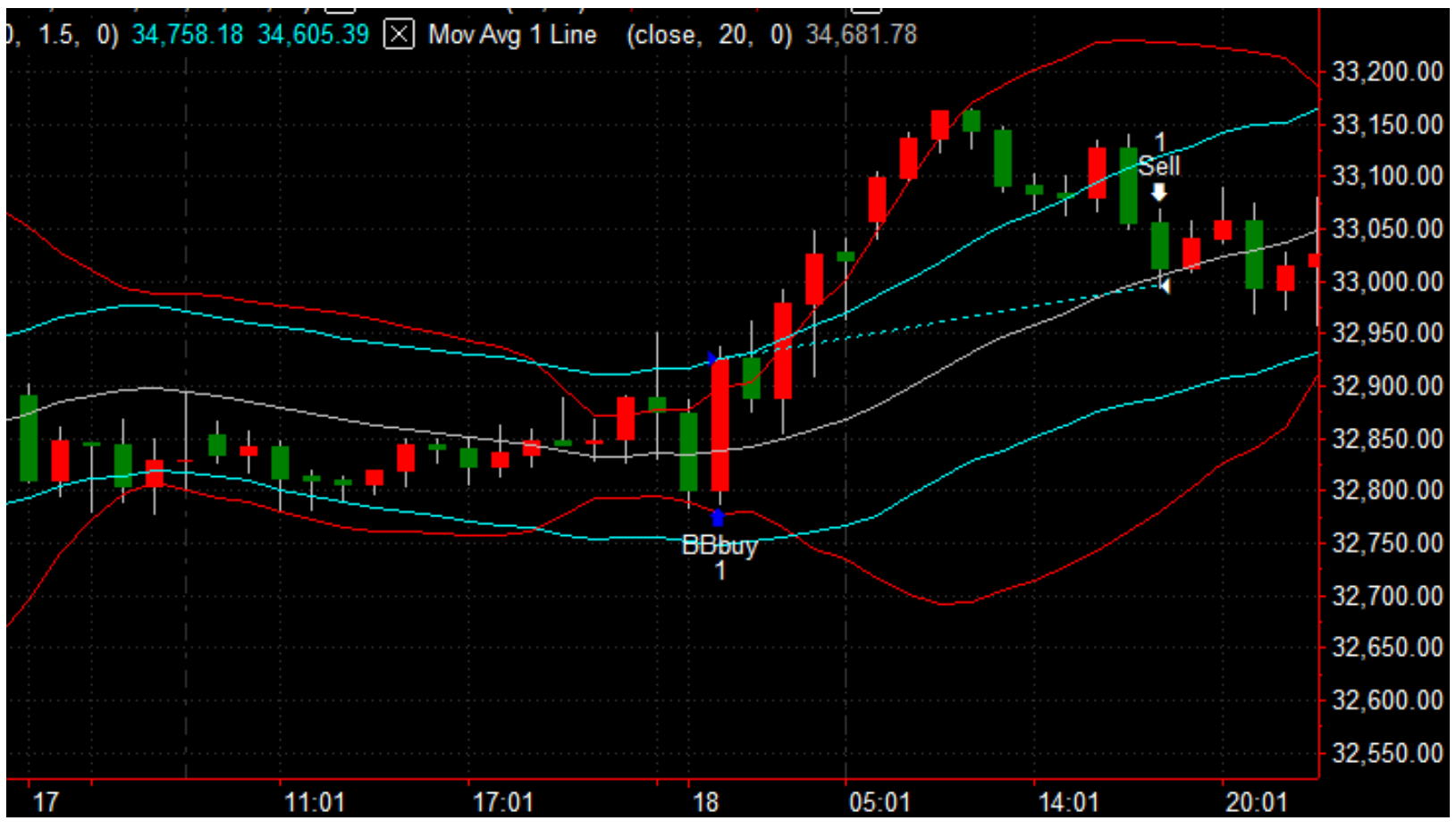

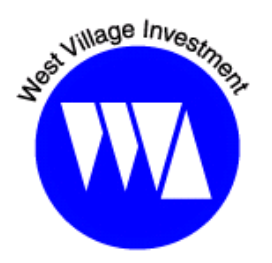

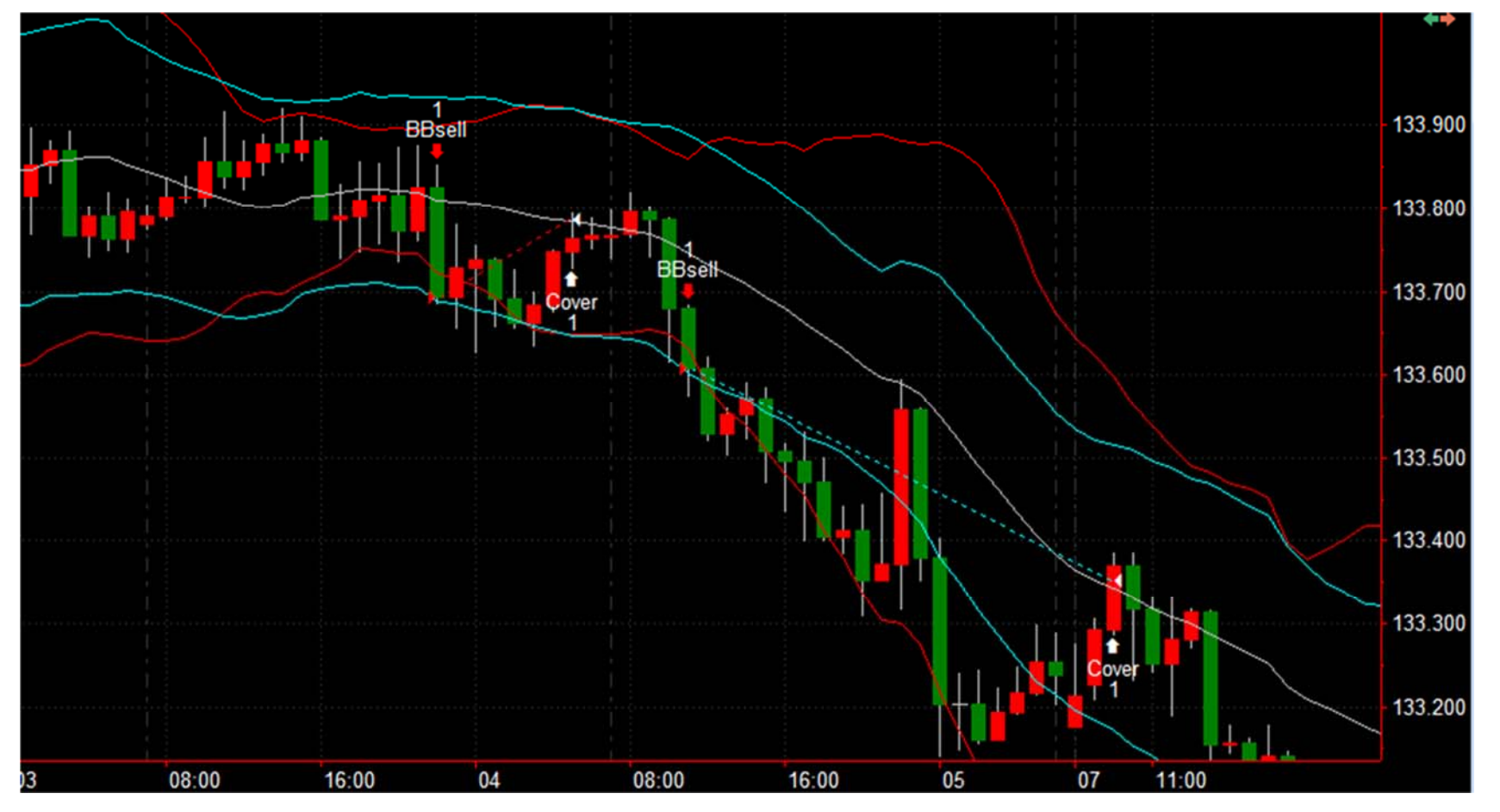

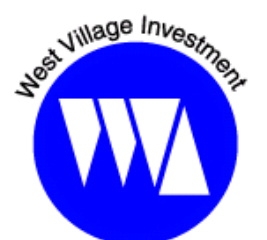

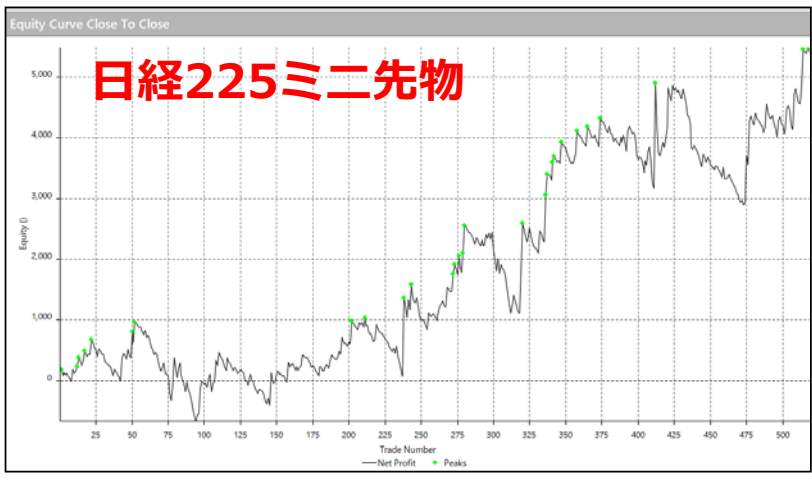

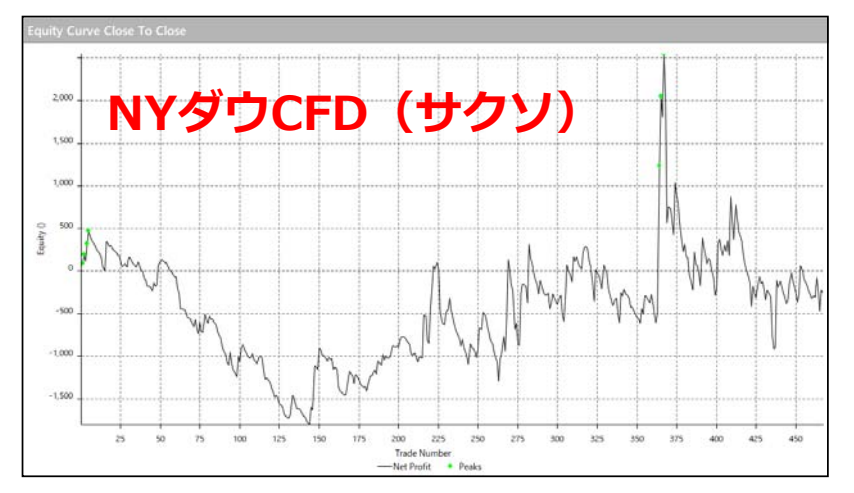

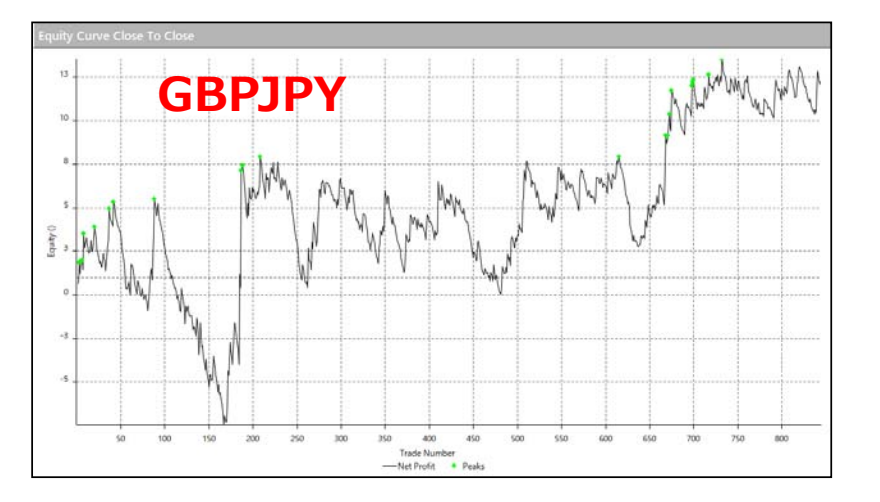

・2015年1⽉〜2021年6⽉末まで · 60分足利用

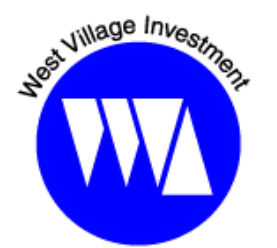

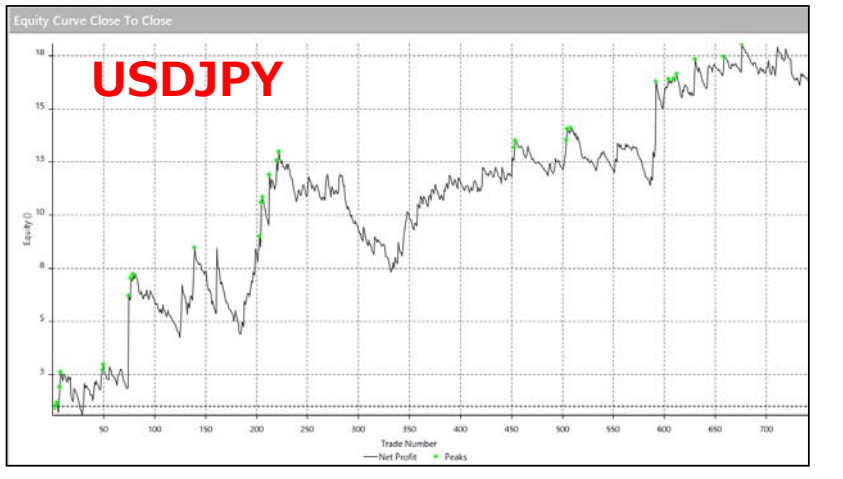

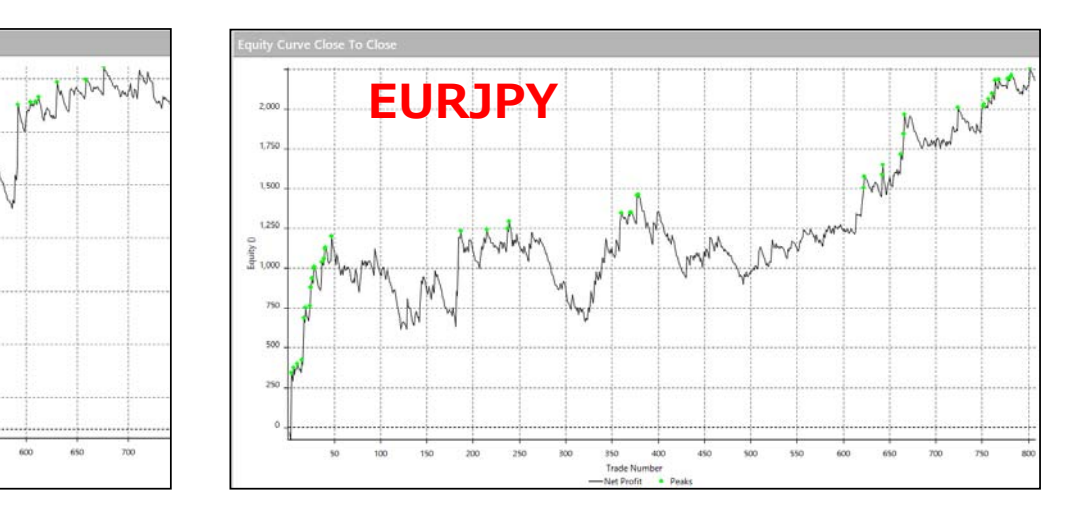

・2015年1⽉〜2021年6⽉末まで · 60分足利用

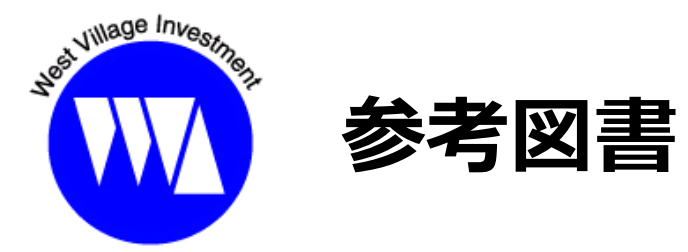

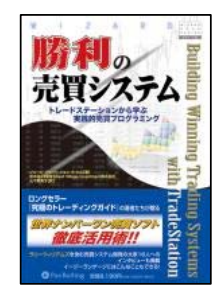

『勝利の売買システム トレードステーションから学ぶ実践的売買プログラミング』 http://www.tradersshop.com/bin/showprod?c=9784775970799

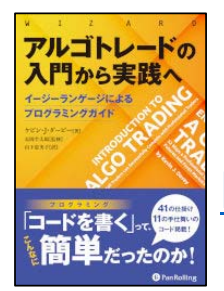

『アルゴトレードの入門から実践へ』

http://www.tradersshop.com/bin/showprod?c=9784775972595

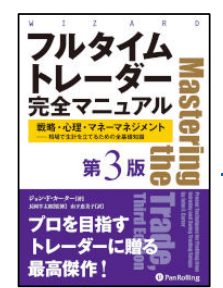

『フルタイムトレーダー完全マニュアル【第3版】』 http://www.tradersshop.com/bin/showprod?c=9784775972557

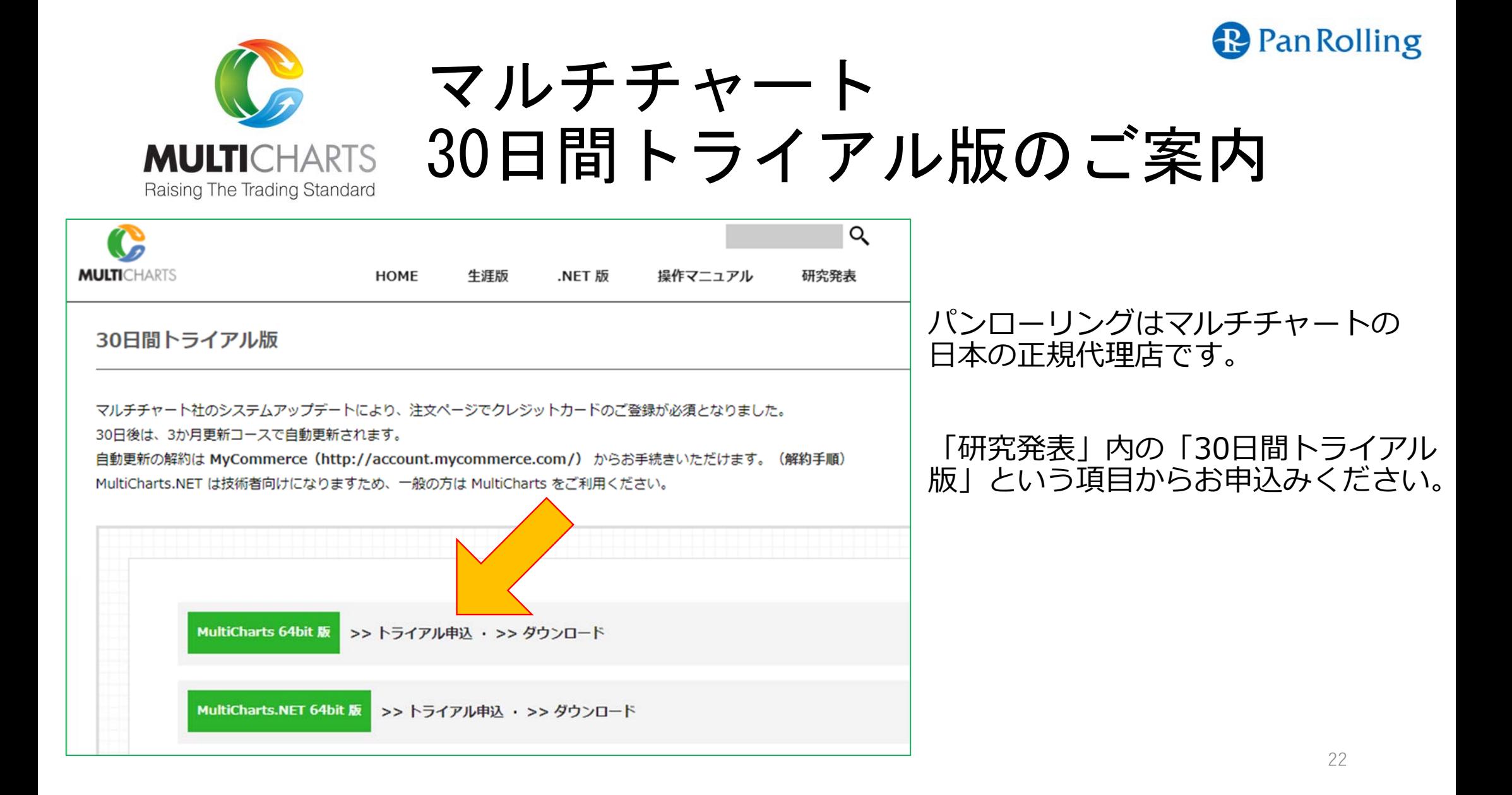

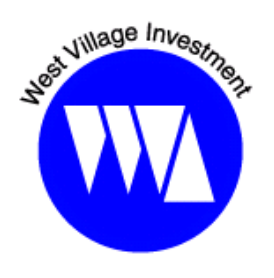

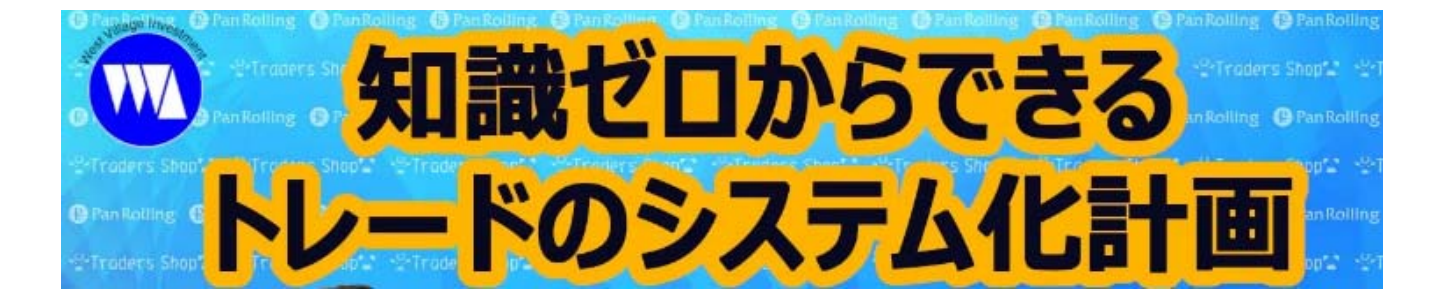

**第1回 10分トレードから学ぶ エントリー&エグジット編https://youtu.be/KJ3gMIfMLpo** **第3回 10分トレードから学ぶ 利益確定&ロスカット編 https://youtu.be/ykErg3MtvA4**

**第2回 10分トレードから学ぶ早期エグジット編 https://youtu.be/rSVRIs61vKc**

**第4回 10分トレードから学ぶまとめ編 https://youtu.be/OiAlQOeKIKY**

# 西村貴郁 新刊本(近刊予定) 『コピペで簡単! マルチチャートでシステム構築 <sub>(仮)</sub> 』

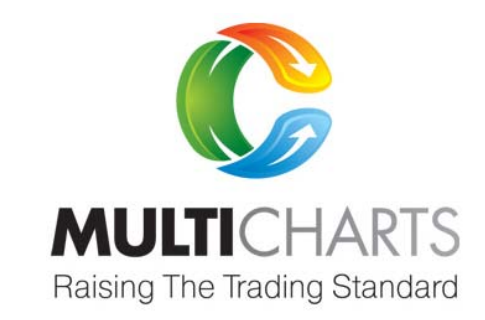

# プログラミング未経験の方、 必読!

- ・プログラムって何?
- ・利確とロスカットの複数条件の設定は?
- ・メジャーな戦略のバックテストのやり方は?
- ・オリジナルの売買アイデアを構築できるの?

**「マルチチャート研究発表」にご登録の⽅に 書籍出版の詳細が決まり次第、刊⾏案内をお送りいたします。**

BollingerPrice( Close ), TestPriceLBand( Close ), Length  $(20)$ , Length<sub>2</sub>( $10$ ), NumDevsDn(2); BollingerBand( BollingerPrice, Length, -NumDevsDn ) ; if close cross under BollingerBand ( BollingerPrice, Length, -NumDevsDn ) and time  $>= 845$  and time  $<= 1430$ and Average (close, Length) > Average (close, Length2) then sellshort this har on close: if time = 1500 then buytocover this har on close: if close cross over BollingerBand ( BollingerPrice, Length, NumDevsDn ) and time  $>= 845$  and time  $<= 1430$ and Average (close, Length) < Average (close, Length2) then buy this bar on close: if time = 1500 then sell this bar on close;

inputs:

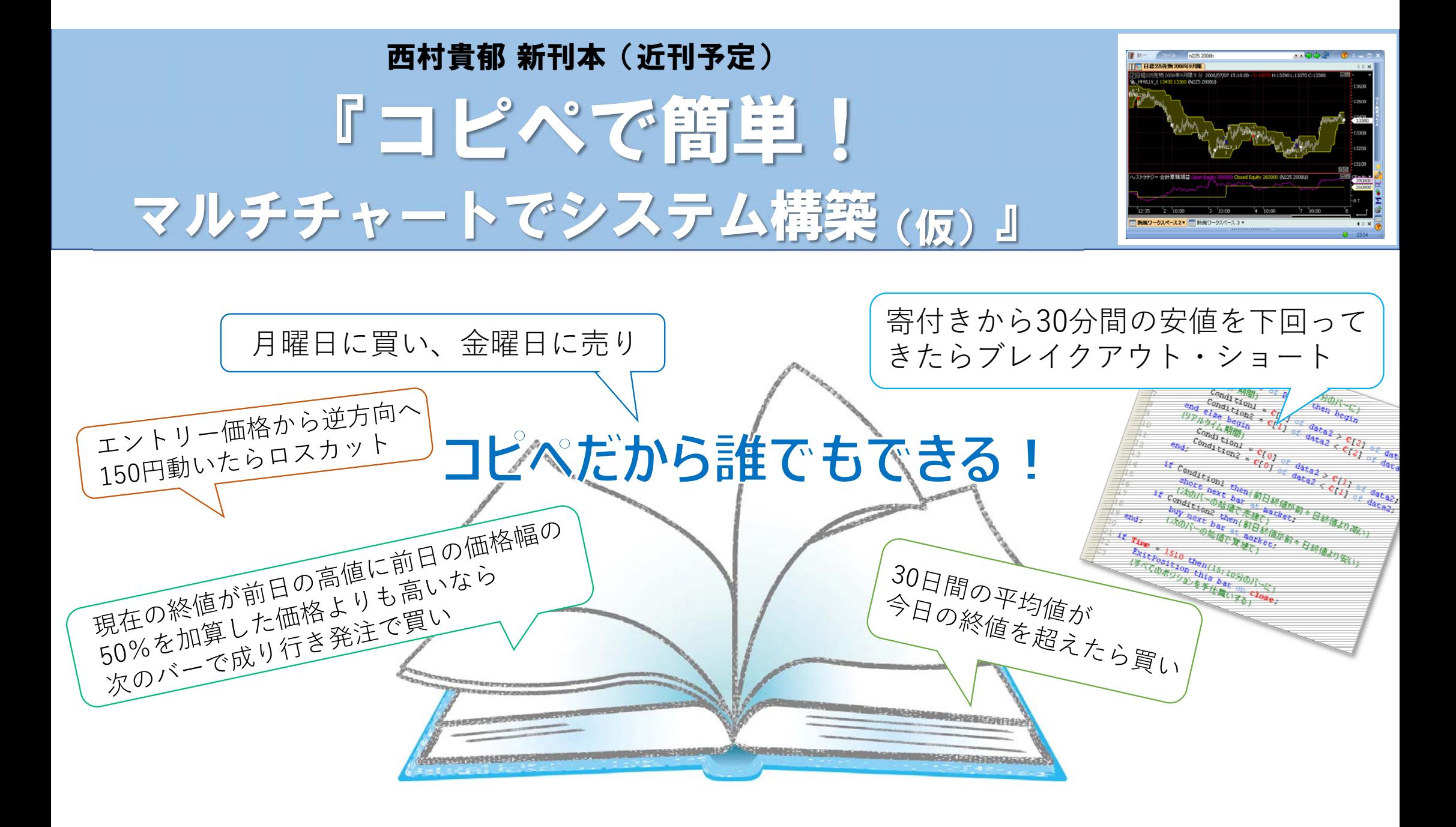